# 卓上 CNC からマシニングまで!! 次世代クラウドベース3DCAD/CAM Fusion 360

CAM · 切削加工編 2

# 2021年版

操作ガイド

スリプリ (株式会社 VOST) 三谷大暁/大塚 貴/濵谷健史◎共著

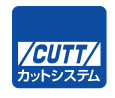

### **重 要**

切削加工の特性上、本書記載の条件で加工ができる保証は致しておりません。本書で 解説している CAM 機能や CNC 工作機械の設定、および加工で生じるいかなる損害に 対しても、著者および出版社は一切の責任を負いかねます。 実際に加工される際には、機械の取扱説明書をよくご確認いただき、加工条件を安全 な数値に設定の上、慎重に作業を行っていただきますようお願い致します。

#### ■サンプルファイルのダウンロードについて

サンプルファイルをダウンロードするには、巻末の袋とじ内に記されているナンバー が必要です。本書を中古書店で購入したり、他者から貸与、譲渡された場合、巻末の 袋とじが欠落しているためにダウンロードできないことがあります。あらかじめご承 知おきください。

#### ■ソフトウェアのバージョンアップへの対応について

本書の内容は、2020 年 9 月時点での内容となっております。Fusion 360 はバージ ョンアップが頻繁に行われるため、バージョンアップに伴う手順の変更等につきまし ては、随時スリプリブックの「書籍改訂情報」ページにて更新情報をアップデートし ております。

書籍改訂情報 https://cad-kenkyujo.com/book/revision/

本書で取り上げられているシステム名/製品名は、一般に開発各社の登録商標/商品名です。本書では、 ™および®マークは明記していません。本書に掲載されている団体/商品に対して、その商標権を侵害 する意図は一切ありません。本書で紹介している URL や各サイトの内容は変更される場合があります。

### はじめに

 3D プリンターをはじめ、レーザーカッターや卓上 CNC などの工作機械を使用したデジタル ファブリケーションが、より身近になってきました。今までのアナログな方法とデジタルを組 み合わせて、新しいモノづくりが手軽にできる世界が広がろうとしています。

 しかし、3D プリンターや CNC を使った新しいモノづくりをするには、3D データを作成する 必要があります。3D のソフトは一般的になじみがなく、とても難しそうでとっつきにくそうと いうイメージが先行しているのが現状です。

 現在、教育現場や仕事の中で 3D ソフトに触れる機会は「専門知識」として修得する以外に は皆無です。今後 3D プリンターの普及と同時に、小学校の工作の時間に 3DCAD に触れること が当たり前になれば、「なんだ、3D ソフトって簡単なんだ」という認識も広がってくるかもし れません。

 私たちスリプリは、3DCAD/CAM メーカーで実務経験を積んだ「3D ソフトのプロフェッ ショナル」として、3DCAD は難しくないことを広めたいと考えています。文書を作成するのに Word を、表やグラフを作るのに Excel を使うように、3D データを作るのに CAD を使うこと が当たり前になり、誰もがモノづくりを身近に感じることができる世界を目指しています。

 本書は、2014 年 6 月より定期開催している「スリプリ Autodesk Fusion 360 CAD セミナー」 から生まれました。よりわかりやすく、より丁寧にをモットーに進化を続けてきたセミナーは、 アンケートの 9 割以上で「大変満足」をいただいております。

全国で定期開催中ですので是非ご参加ください。

「スリプリ セミナー」で検索!

http://3d-printer-house.com/3dcad-campus/

 本書は初心者目線で専門用語をかみ砕いた楽しい題材を基に、基本的な機能や 3D データを 作成する際の考え方を身に付けていただける内容になっています。是非楽しみながら学んでい ただき、「欲しいモノをいつでも作れる」すばらしさを体験してください。

You can MAKE Anything!!

Let's enjoy 3D!!

 「Fusion 360 操作ガイド」シリーズ 4 冊目となる本書、「Fusion 360 操作ガイド[CAM・切 削加工編]」では、CAM 機能の基本的な操作と、ローランド ディー . ジー . 株式会社様、株式 会社オリジナルマインド様の協力を得て、卓上 CNC の基本的な使い方を学習いただけます。

 本書の構成および解説は、シリーズ既刊の 3 冊の知識を前提としております。あらかじめご 了承ください。各既刊の大まかな内容は次のとおりです。

ベーシック編: ユーザーインターフェイスの紹介、データの管理方法、スケッチの描き方や モデリングの方法、レンダリングの方法など、基礎的な操作を学習いただけ ます。

アドバンス編: ベーシック編で学んだ内容を応用し、より複雑な形状のモデリング、有機的な 形のモデリング、複雑なレンダリングの設定などを学習いただけます。

スーパーアドバンス編: 上記 2 冊の内容を応用し、複数の部品から構成される組み立て部品 の設計、解析機能、スキャンデータの活用などを学習いただけます。

### Fusion 360 の特徴

 Fusion 360 は、オートデスク株式会社が開発を行っている 3 次元 CAD です。オートデスク 株式会社は 1980 年代から 2 次元 CAD を販売し、CAD という分野を作り上げた企業です。また、 3DCG の 3 大ソフトウェアを買収するなど、CAD と CG 両方の技術に長けた企業です。

 Fusion 360 はそれらの技術を利用し、クラウドベースという新しい概念を取り込んだ最新の ソフトウェアです。通常は高価格帯でしか実現していなかった多彩な機能が、安価(ビジネス 用途以外は現状無料)で提供されています。

#### **Fusion 360 の動作環境**

- OS:Microsoft Windows 8.1(64 ビット)(2023年1月まで)、Microsoft Windows 10(64 ビット)、Apple macOS Catalina 10.15、Mojave v10.14、High Sierra v10.13
- CPU:64 ビットプロセッサ (32 ビット版および ARM はサポートされていません)、4 コア、 1.7 GHz Intel Core i3、AMD Ryzen 3 以上
- メモリ: 4 GBの RAM (内蔵グラフィックス 6 GB 以上を推奨)
- インターネット:ダウンロード速度 2.5 Mbps 以上、アップロード速度 500 Kbps 以上
- **●ディスク容量:3 GBのストレージ**
- ●グラフィックスカード: DirectX 11 以上をサポート、VRAM 1 GB 以上の専用 GPU、 RAM 6 GB 以上の内蔵グラフィックス
- ポインティングデバイス: HID 準拠マウスまたはトラックパッド、オプションで Wacom タブレットおよび 3Dconnexion SpaceMouse をサポート
- 依存関係: .NET Framework 4.5、SSL 3.0、TLS 1.2 以降

※ 2020 年 9 月現在

※動作環境はリリースごとに更新されます。公式ホームページより最新情報をご確認ください。

### ■ 特徴 1:わかりやすいユーザーインターフェイス

 ソフトウェアの使いやすさはわかりやすいユーザーインターフェイスから生まれます。各コ マンドには作成できる形状のアイコンが付いており、どのような操作ができるのかを直観的に 理解できるため、初心者でもなじみやすいインターフェイスになっています。

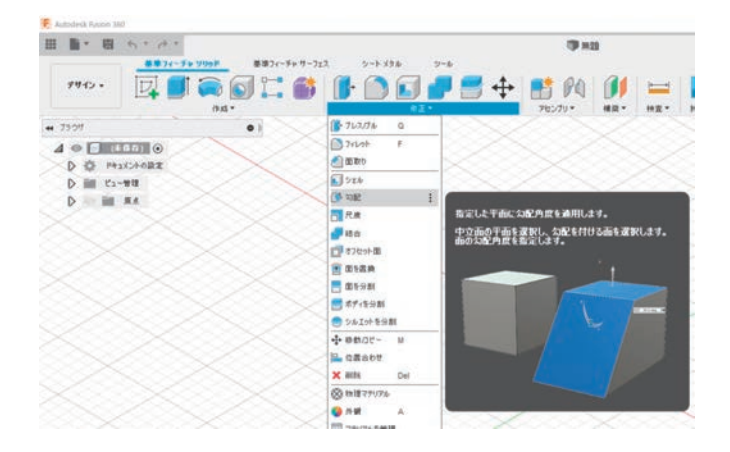

### ■特徴2:多様なコマンド群

 無償の 3DCAD は、無償が故にコマンドが少なくなっており、曲線を描いたりカタチを作っ たりする際に多くのステップが必要になっていました。Fusion 360 は、多様なコマンドにより、 より直観的に、より早く、モデルを作ることができるようになっています。

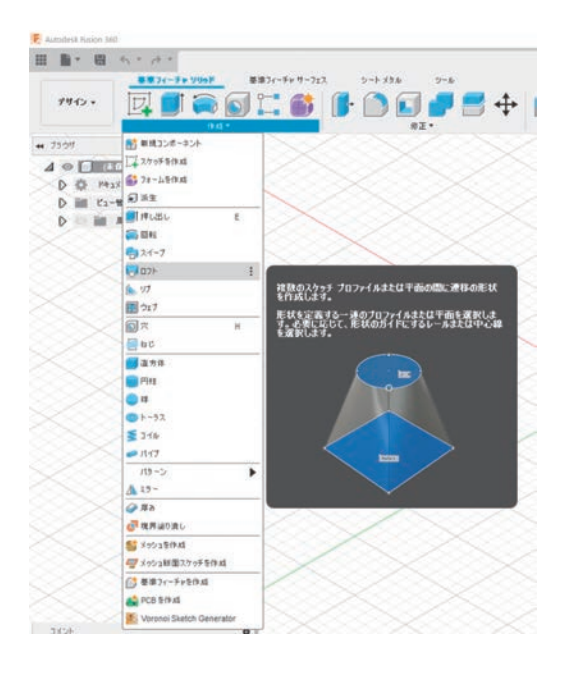

### 特徴 3:履歴管理機能

 どのようにカタチを作成してきたか、という履歴情報が付いているため、いつでもカタチを 編集することができます。これは一般的には高価格 CAD にしか付いていない「パラメトリック モデリング」という方法で、数字を変えるだけで簡単に大きさを変えたり、複雑なカタチに変 更したりすることができます。3D プリンターで造形してみたけど、ちょっとカタチを変えよう かな、少しサイズが大きなものがほしいな、といったときに、無償の 3DCAD ではデータを一 から作り直す必要があることがほとんどです。Fusion 360 の履歴管理機能を使うと、3D プリ ンターの「すぐにほしいものが作れる」というメリットを最大限に生かすことができます。

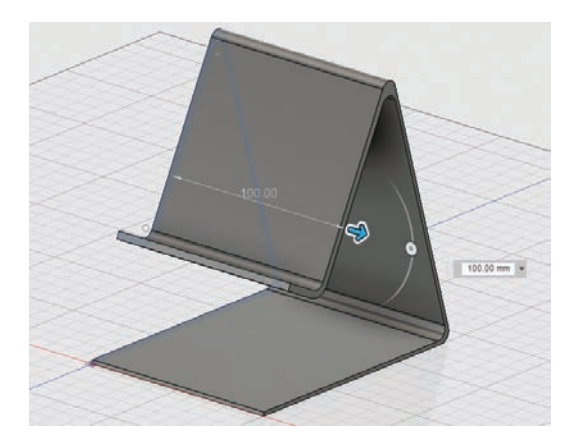

### ■特徴 4:滑らかな曲面作成機能

 通常、大きさの決まったモノを作るには CAD、滑らかな曲面を持ったモノを作るには CG と いう、別々のソフトを組み合わせるしかありませんでした。Fusion 360 は CAD が不得意とし ていた滑らかな曲面を作る T スプラインという新しい機能を持ち、粘土細工のように直観的な 操作で滑らかな曲面を作成できるようになっています。また、大きさをきちんと決めた CAD 機 能との組み合わせが可能なため、2 つのソフトウェアを修得する必要がなくなっています。 ※本書では滑らかな曲面作成機能の使用方法はご紹介しておりません。ベーシック編、アドバ ンス編、スーパーアドバンス編を参照ください。

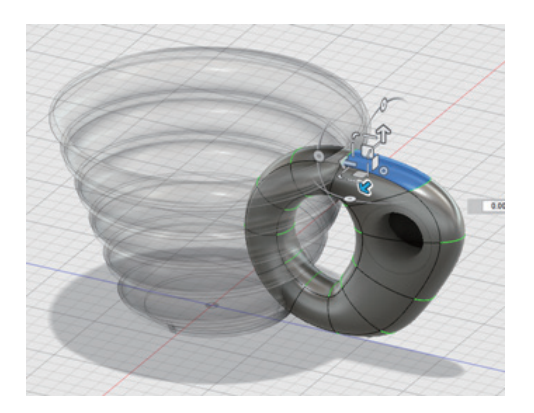

### ■特徴 5:板金モデル作成機能

 板金モデルとは、金属の板を曲げてつくるモデルです。実際に作成できるように角には曲げ が自動で入り、重なってしまう部分も自動で調整してくれます。また、板金モデルは板状のモ デルに簡単に変換できるため、実際に必要な材料の形が得られます。 ※本書では板金機能の使用方法はご紹介しておりません。

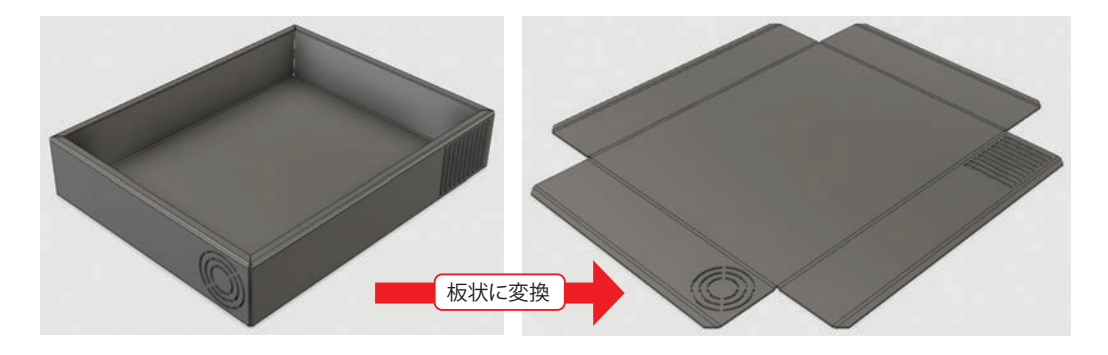

#### ■特徴 6:コラボレーション機能

 Fusion 360 は最新のクラウド統合型 CAD となっており、ウェブブラウザはもちろん、 Android や iPhone のアプリでデータを開くことも可能です。

※本書ではコラボレーション機能の使用方法はご紹介しておりません。ベーシック編、アドバ ンス編、スーパーアドバンス編を参照ください。

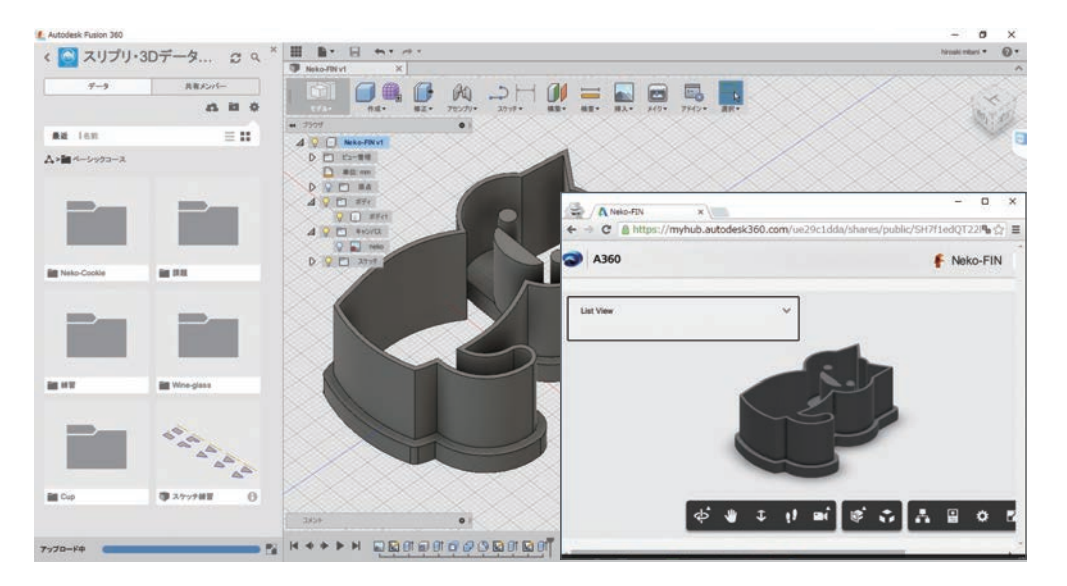

### ■特徴 7:レンダリング機能

 作ったカタチを写真で撮ったかのようなリアルな画像で表現できる機能、それがレンダリン グ機能です。

 通常この機能だけで専門ソフトウェアが必要でしたが、Fusion 360 には標準搭載されていま す。3D プリントする前に完成イメージをつかんだり、作ったものをウェブで紹介したりする際 に利用できる、非常に楽しい機能です。

※本書ではレンダリング機能の使用方法はご紹介しておりません。ベーシック編、アドバンス 編を参照ください。

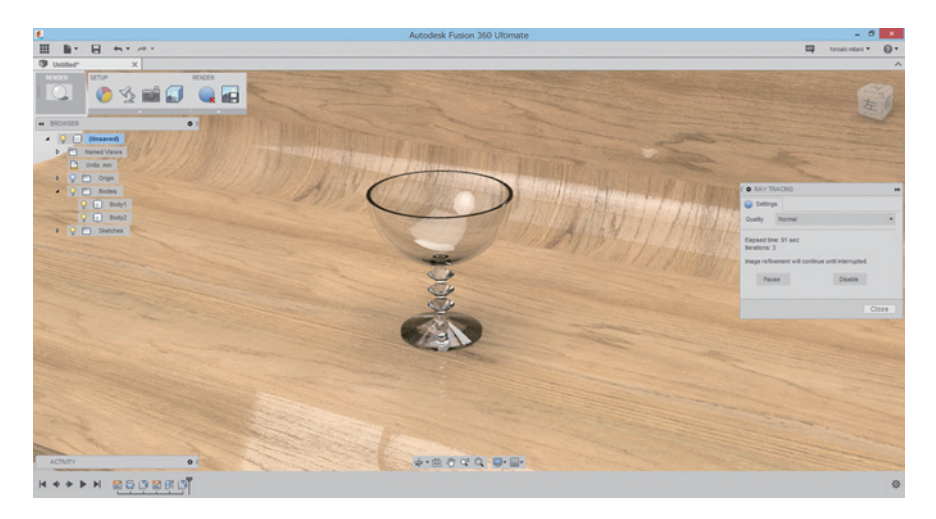

### ■特徴 8:アセンブリ機能

 複数の部品を作成する場合、組み立てた際に干渉してはまらないことがないか、可動部品を 動かしたときに正しく動くか、といった検証をすることができます。Fusion 360 では一般的な 3DCAD に搭載されているパーツ同士の組立機能に加え、隣接する部品を簡単に設計するための 機能が多彩に用意されています。

※本書ではアセンブリ機能の使用方法はご紹介しておりません。スーパーアドバンス編を参照 ください。

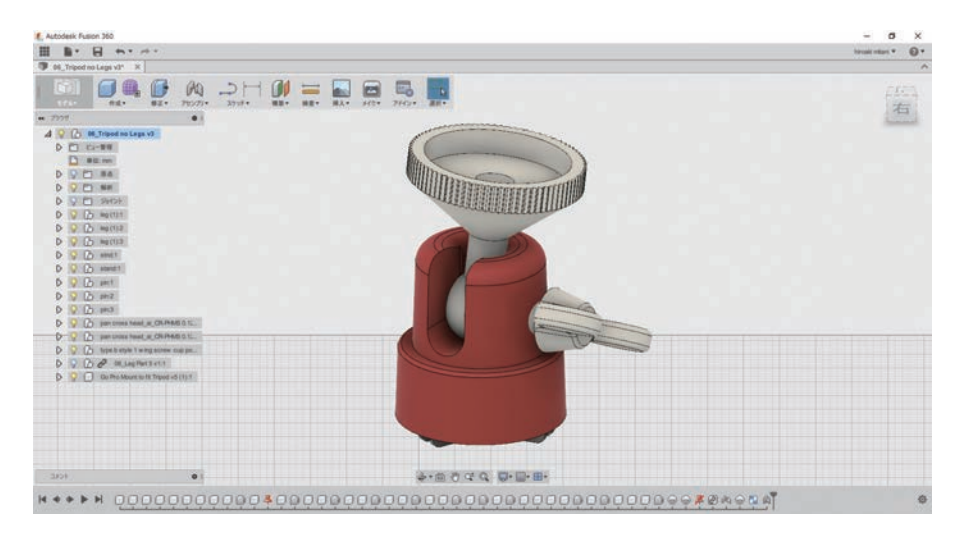

### 特徴 9:解析機能

 設計段階で、強度が弱く壊れる可能性がある箇所や、どのように変形するかをシミュレー ションすることができます。

 実際にモノを作らなくても強度を強くできるため、試作の回数を減らすことができます。 ※本書では解析機能の使用方法はご紹介しておりません。スーパーアドバンス編を参照くだ さい。

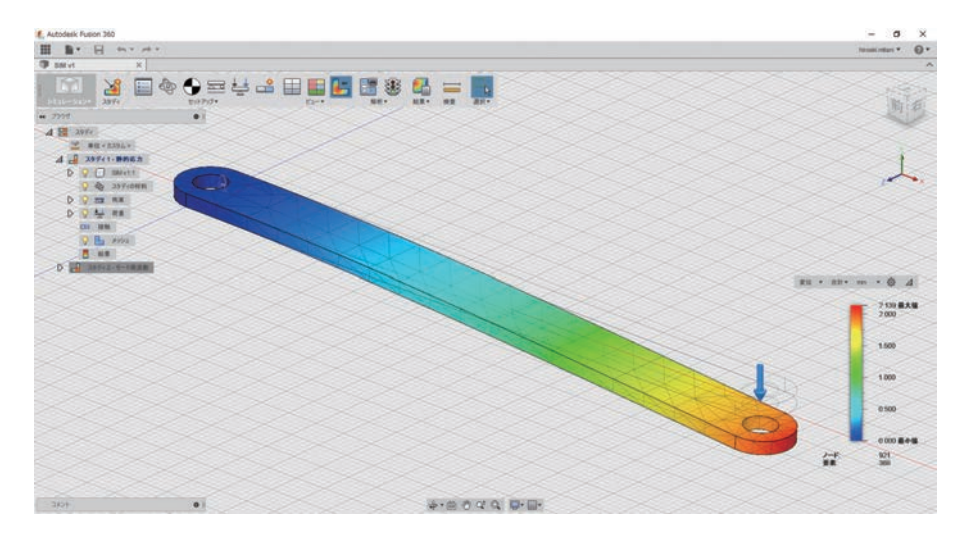

#### **精徴 10: CAM 機能**

 木材やプラスチック、金属などを削ってカタチを作る CNC 工作機械を動かす頭脳となるのが CAM というソフトウェアです。通常は CAD ソフトと CAM ソフトは別のソフトになっており、 それぞれのソフトを学ぶ必要がありましたが、Fusion 360 はその両方をシームレスにつないで 使用することができます。

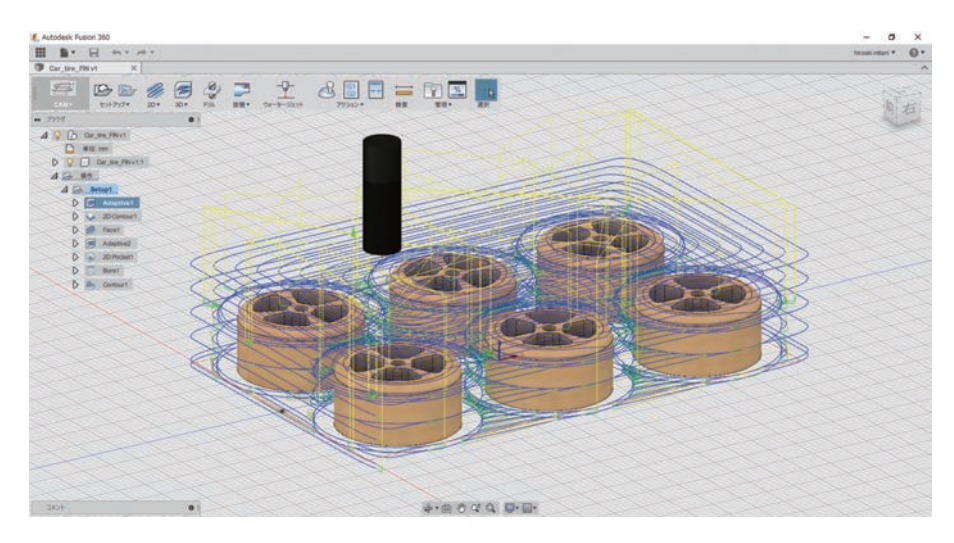

## 本書の使い方

 本書で使用するデータ及び課題の解答は、ウェブサイトにて公開をしております。 以下の URL を検索し、巻末の袋とじ内に記されているナンバーを入力してデータをダウン ロードしてください。

「スリプリブック」で検索! https://cad-kenkyujo.com/book/

スリプリブックをご活用いただくために会員登録をお願いしております。 Fusion 360 はアップデートが頻繁に行われるため、書籍を十分に活用いただけるよう、次年版 出版までのアップデート情報や有益な情報を発信しております。会員登録後、課題データのダ ウンロードおよび、課題解答を見ることができるようになります。また、会員登録していただ くことで、本サイトに掲載されている会員限定のコンテンツのダウンロードが可能になります ので、今後の学習に是非お役立てください。

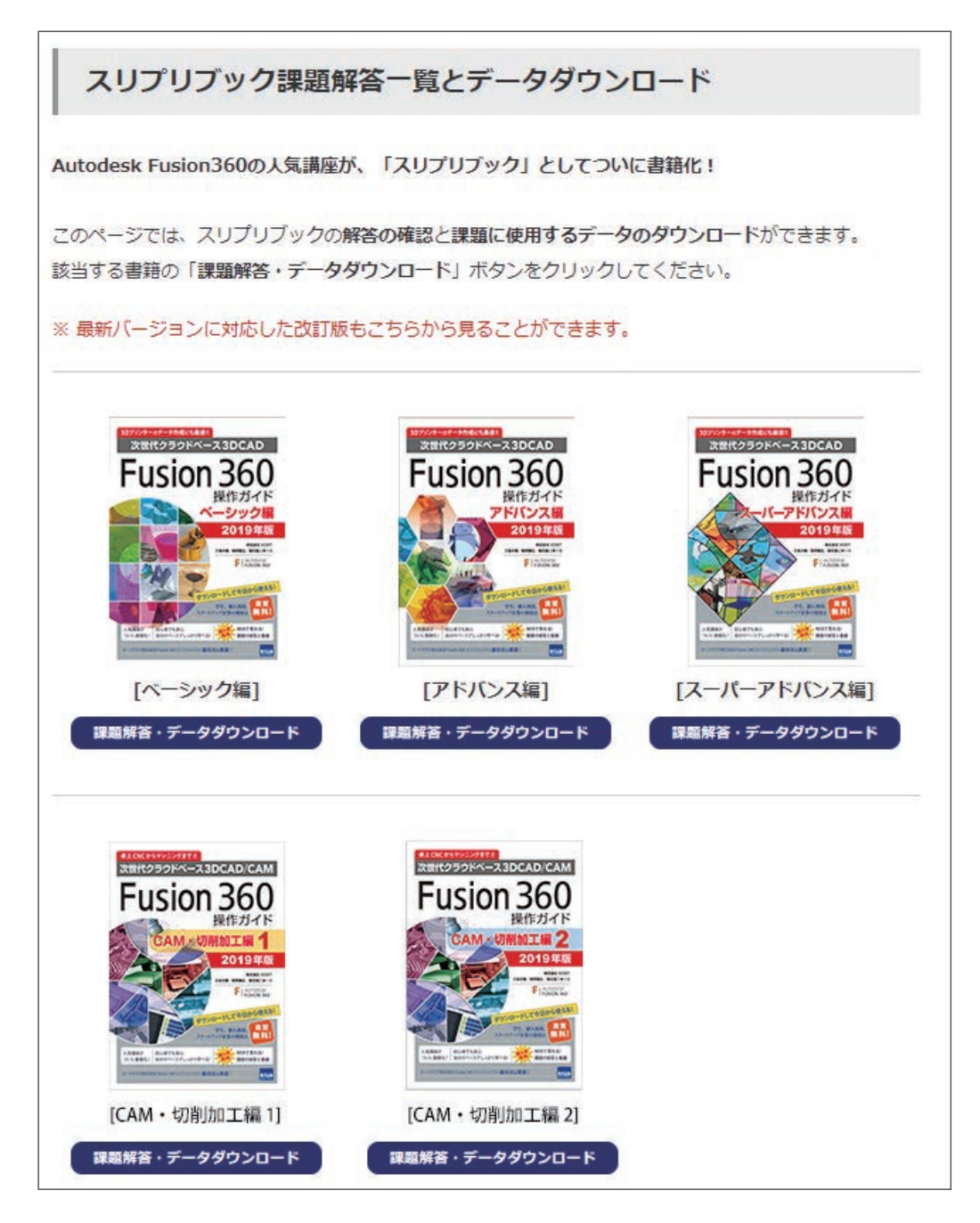

 本書は、手順を追いながら操作できる演習と、それに関連する課題が用意されています。演 習を行った後、課題にチャレンジしてみてください。

課題の解答も、上記 URL よりご覧いただけますのでご活用ください。

 本書の内容は、2020 年 9 月時点での内容となっております。Fusion 360 がアップデートさ れたことにより、本書の手順通りに操作ができないなどの情報もこちらのウェブサイトに掲載 しておりますので、併せてご覧ください。

※本ウェブサイトは予告なく変更する可能性がありますので、あらかじめご了承ください。

### 公式掲示板「コミュニティフォーラム」のご紹介

 「コミュニティフォーラム」はオートデスク公式の Fusion 360 掲示板です。ユーザーが自由 に質問などを書き込むことができ、オートデスクスタッフだけではなくユーザー同士で問題解 決をする交流の場になっています。また、検索することもできるため、機能把握や問題解決に 是非ご活用ください。

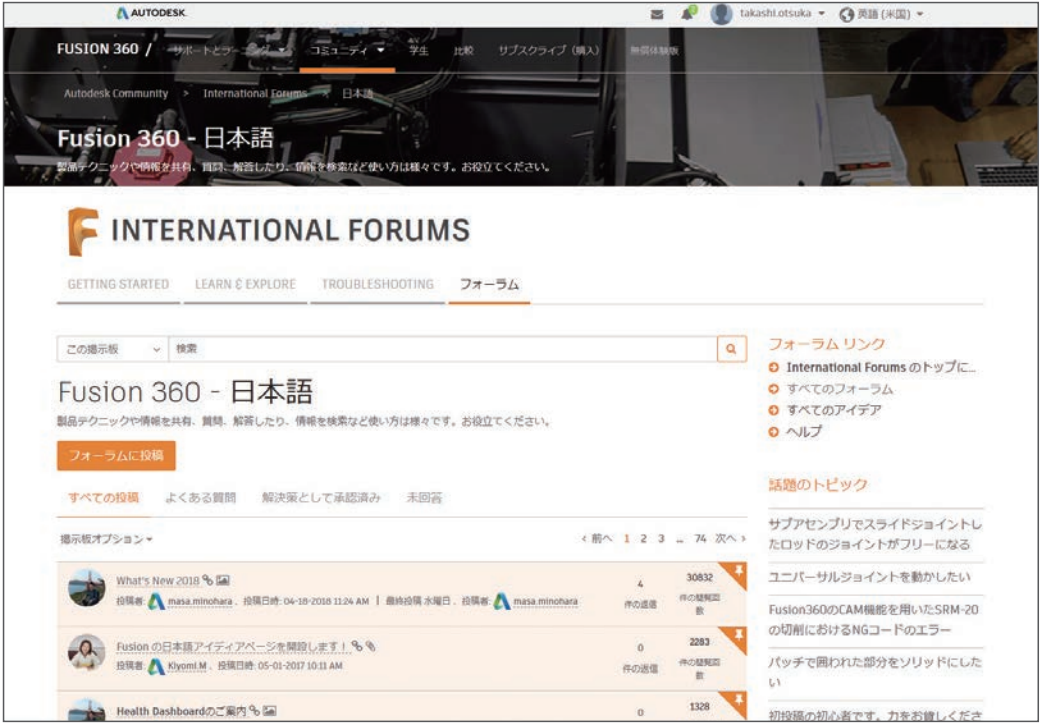

 「コミュニティフォーラム」は Fusion 360 のヘルプメニューの[コミュニティ]-[フォーラ ム]をクリックする事でアクセスできます。

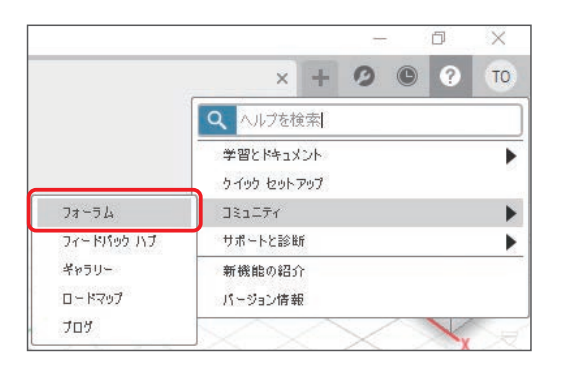

### CAD CAM CAE の使い方や最新ニュースサイト「キャド研」のご紹介

 「キャド研」では、本書で紹介しきれなかった Fusion 360 の最新情報や便利な使い方の動画、 すべての設定項目について説明したコマンド一覧などを公開しております。

 また、Fusion 360 のエバンジェリストから Fusion 360 のブロガー、はたまたものづくり女 子大生まで、様々な Fusion 360 に関する記事が読めるサイトとなっております。 本書を学んだ後のスキルアップツールとして是非ご活用ください。

「キャド研」で検索!

https://cad-kenkyujo.com/

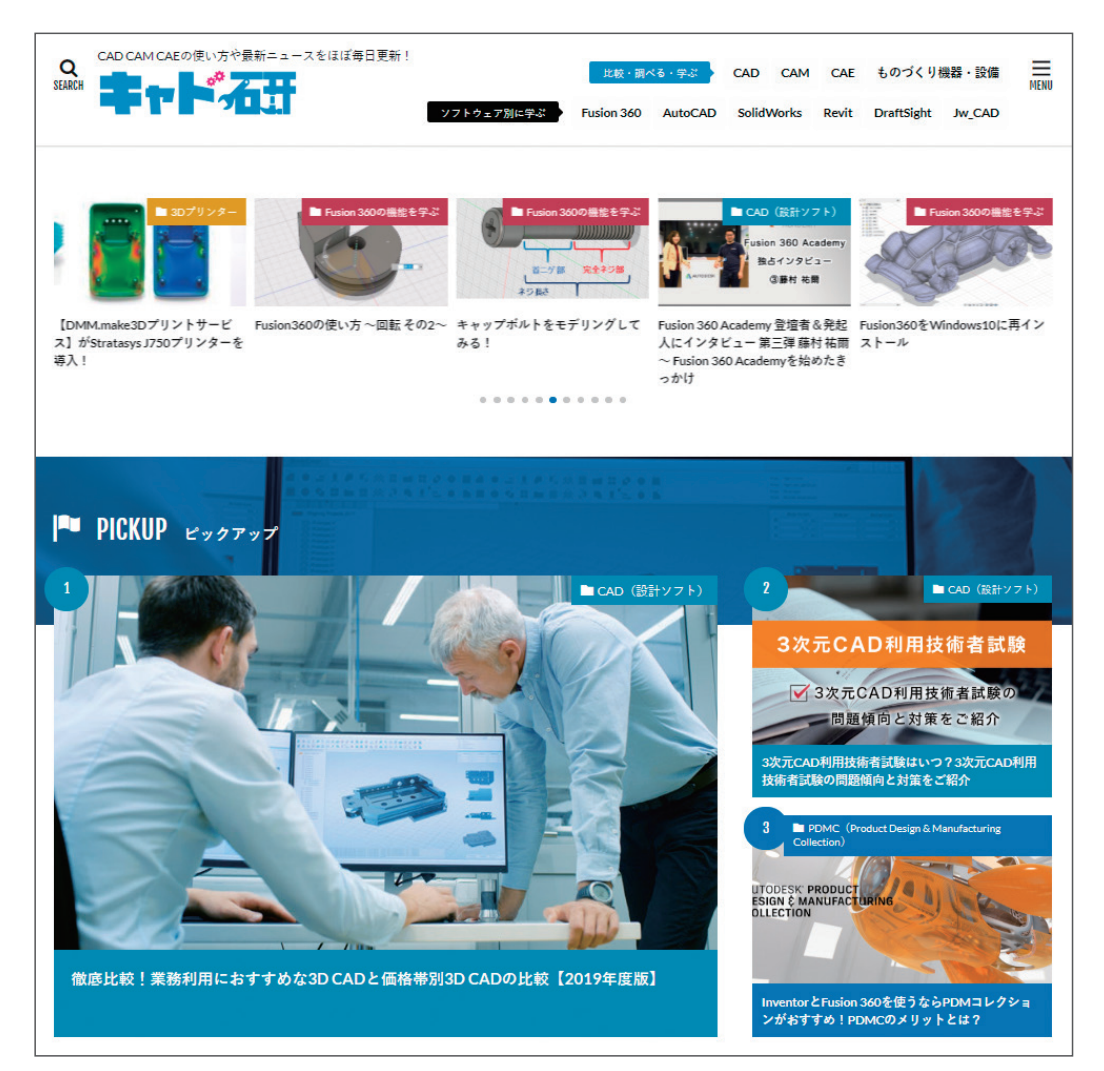

### 企業向けサービス「BIZ ROAD(ビズロード)」のご紹介

 株式会社 VOST では、企業で Fusion 360 を活用いただけるよう、Fusion 360 の企業向けサー ビス「BIZ ROAD」をご用意しております。本書で取り上げる Fusion 360 の CAM 機能を利用し、 マシニングセンタを始めとする産業用工作機械をフル活用するには、教育セミナーでの教育や、 ポストプロセッサのカスタマイズが不可欠です。

ソフトウェアを使用する技術者様の早期育成に、是非ご活用ください。

「ビズロード」で検索!

http://bizroad-svc.com

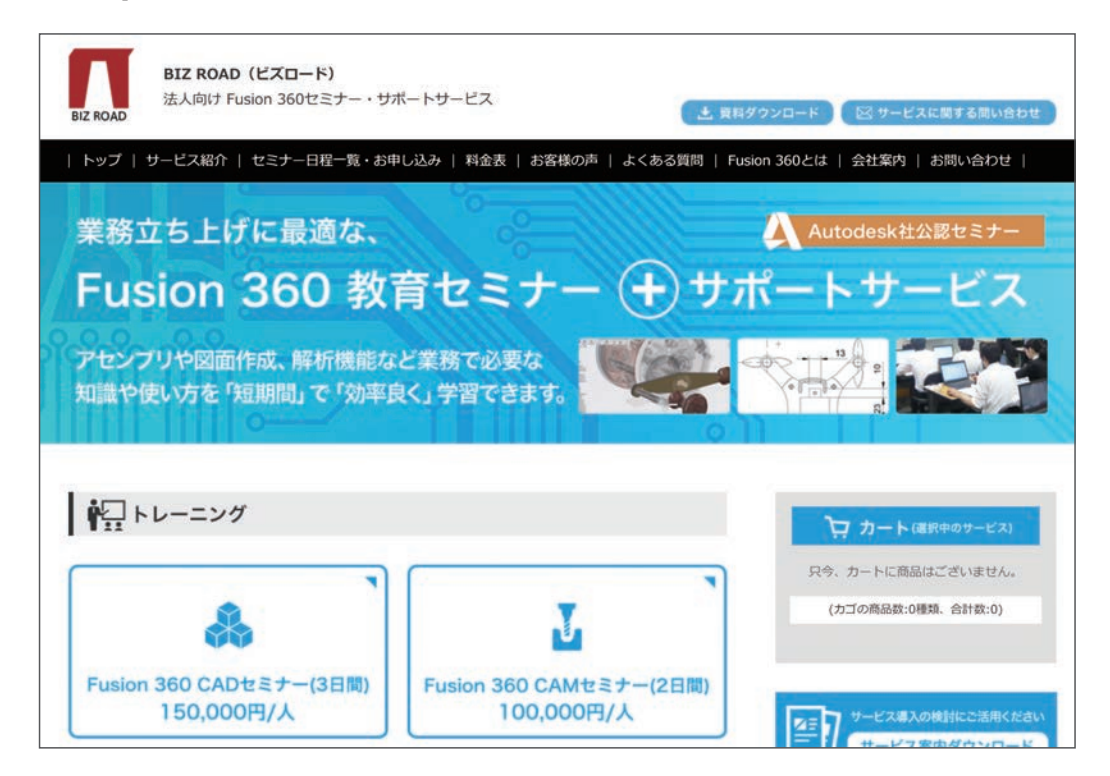

### Fusion 360 のインストール方法

①公式ウェブサイト(http://www.autodesk.co.jp/products/fusion-360/overview)より、 「無償体験版をダウンロード」ボタンを選択し、ダウンロードします。

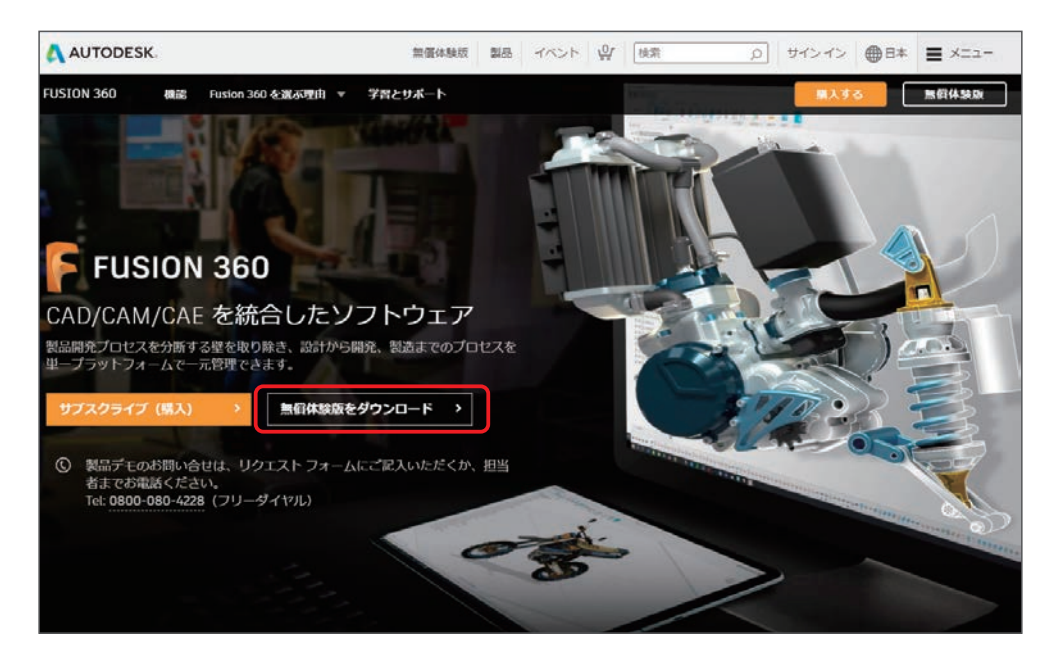

②自分が使用するライセンスのタイプを選択します。

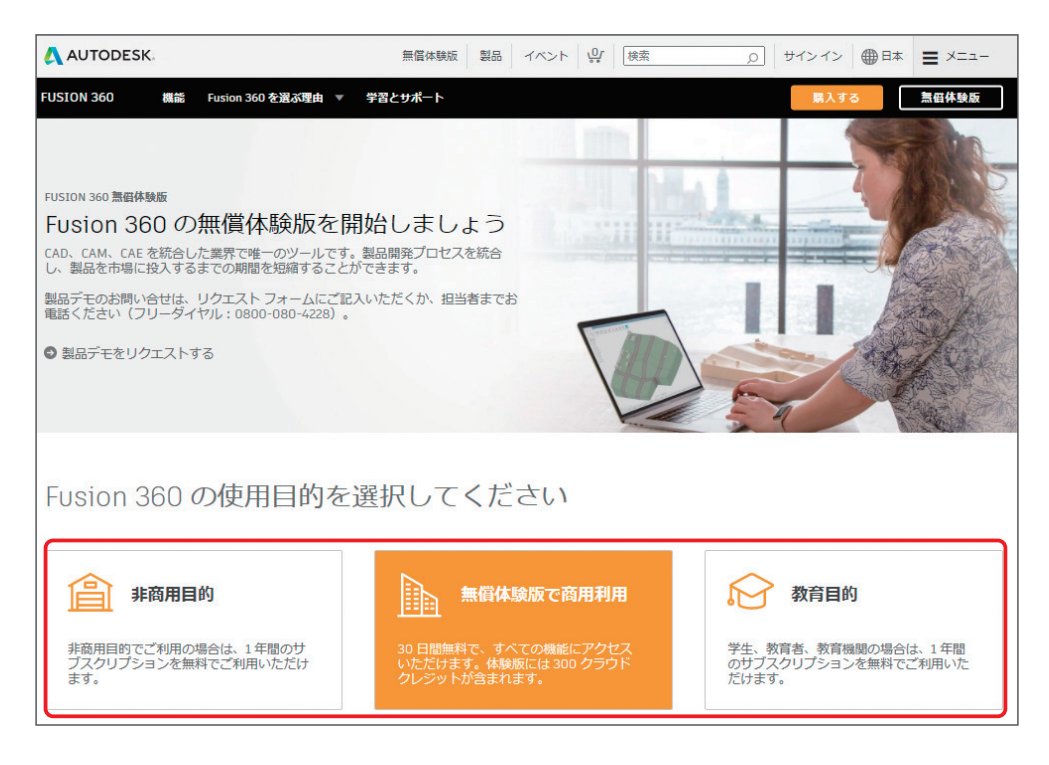

③Autodesk アカウントをお持ちの方は、メールアドレスとパスワードを入力して「サイン イン」します。Autodesk アカウントをお持ちでない方は、「アカウントを作成」を選択し、 ユーザー情報を入力します。

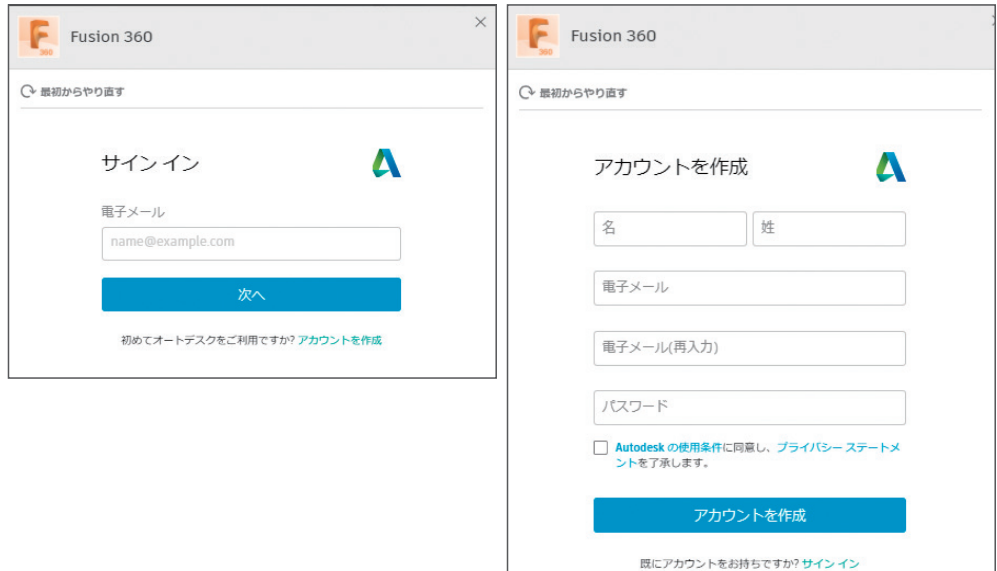

④「今すぐ Fusion 360 をダウンロード」をクリックします。

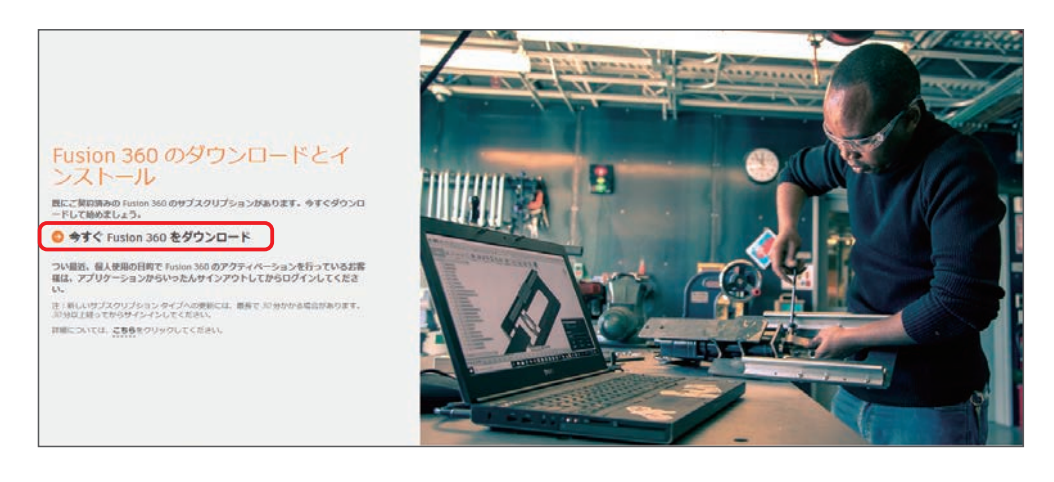

⑤ダウンロードが自動的に始まります。

ダウンロードが始まらない場合は、「もう一度試してください。」をクリックし、ダウンロー ドします。

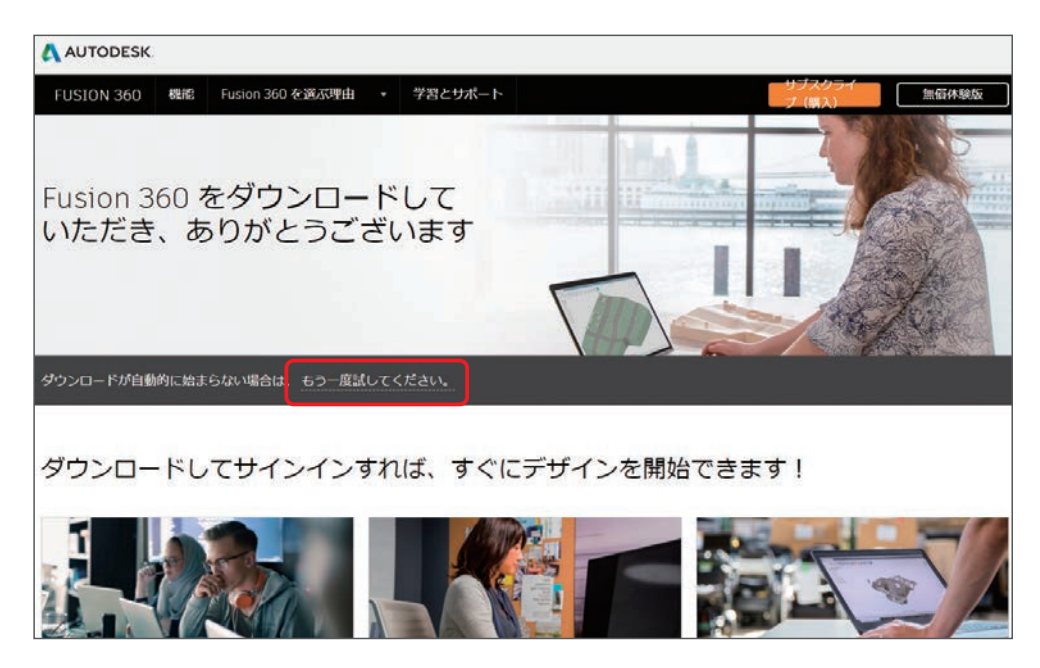

⑥ダウンロードしたファイルをダブルクリックし、インストールします。

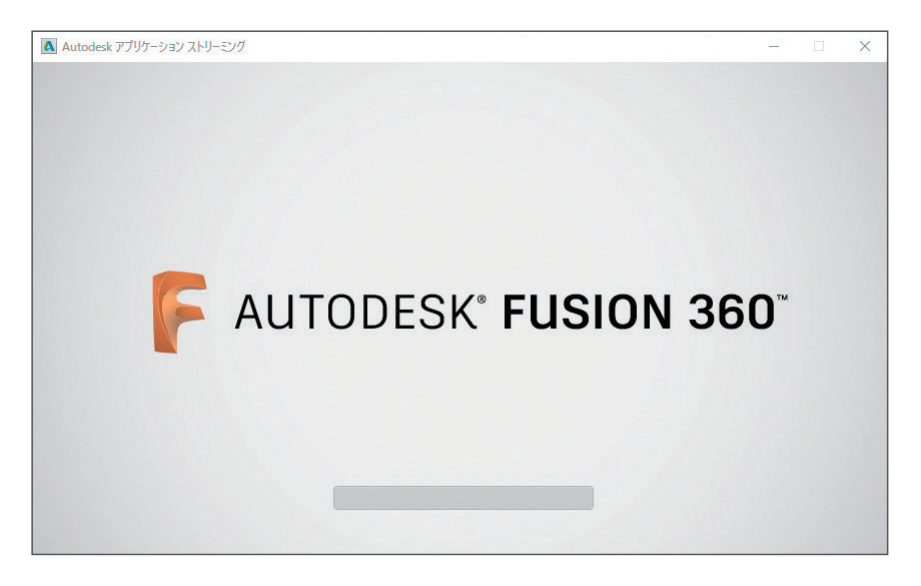

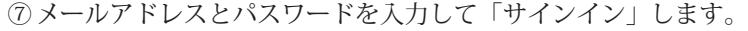

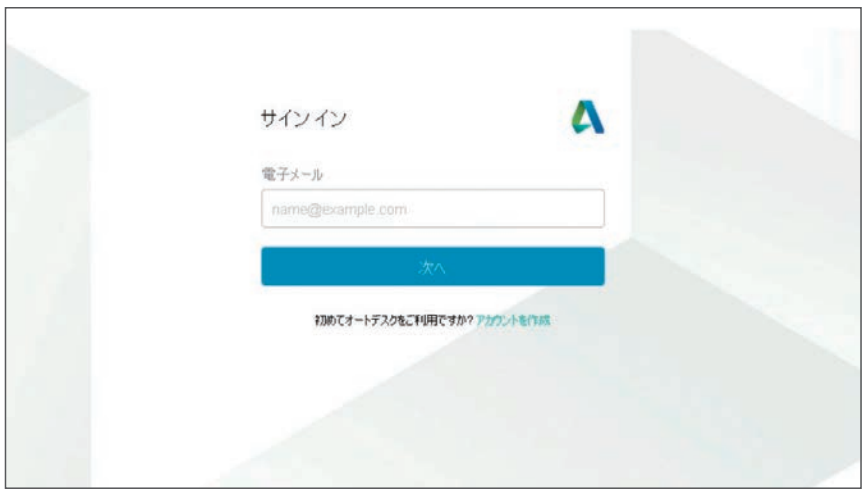

 Fusion 360 の公式 Facebook ページでは、Fusion 360 の新機能をはじめ、「Fusion 360 Meetup」などのイベント情報などが紹介されています。

 Facebook を利用されている方は、最新情報を見逃さないようにページへの「いいね!」を してみてください。

 「Fusion 360 Japan」で検索! https://www.facebook.com/Fusion360Japan/

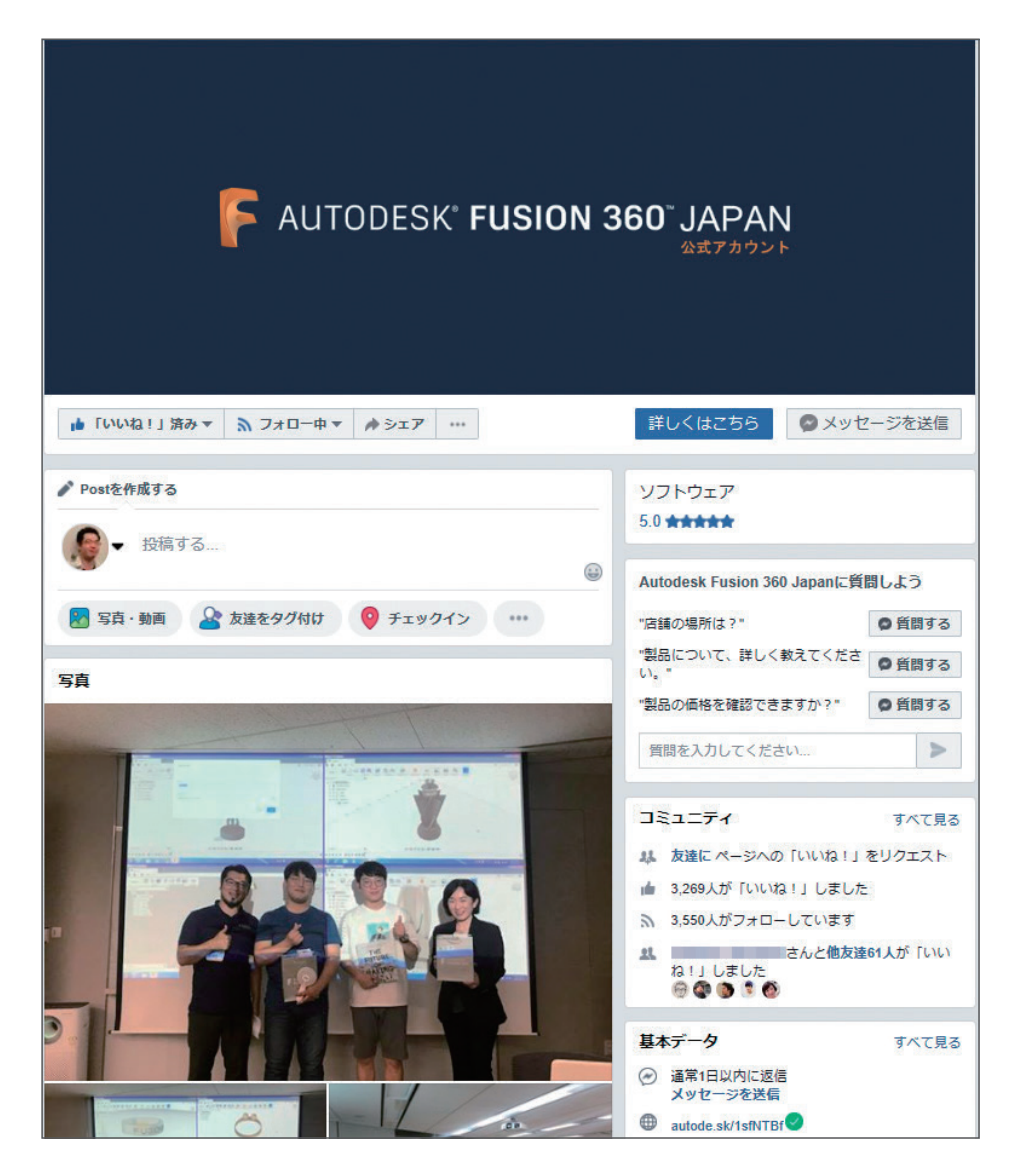

また、Twitter および Youtube にも公式アカウントがございます(「Fusion 360 Japan」で検索)。

 Twitter https://twitter.com/Fusion360Japan?lang=ja Youtube https://www.youtube.com/channel/UCqmZCkX0ZYFywI5RxeQht6A

### 本書の全体の構成

CAM・切削加工編 2 では、CAM・切削加工編 1 から引き続き

第1章:切削加工機「MDX-40A」を動かす方法を学び ます。

第2章:捨て板や治具を活用した多面加工の加工方法 を学びます。

第 3 章:複雑で細かい箇所を含む形状に対するツール パスの作成方法を学びます。

第4章:自分で用意したポストプロセッサの使用方法 を学びます。

第 5 章:自動工具交換付きの機械の動かし方を学び ます。

※自動工具交換は有償ライセンスが必要な機能となり ます。

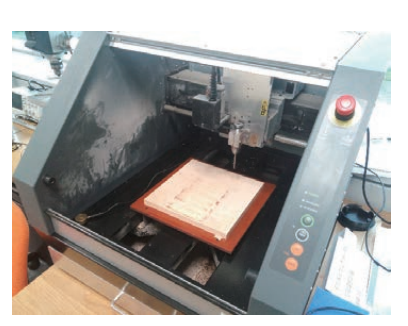

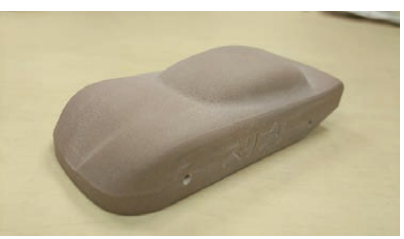

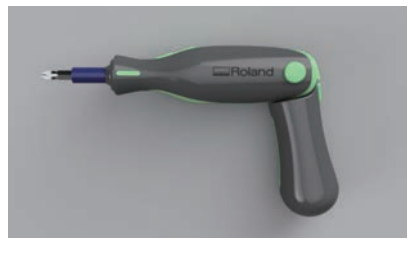

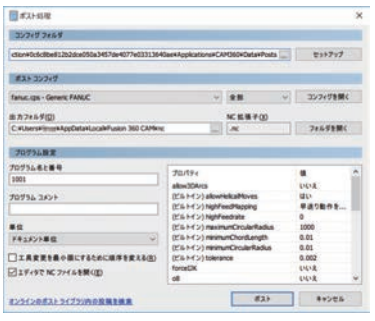

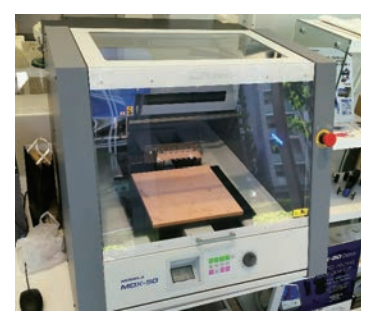

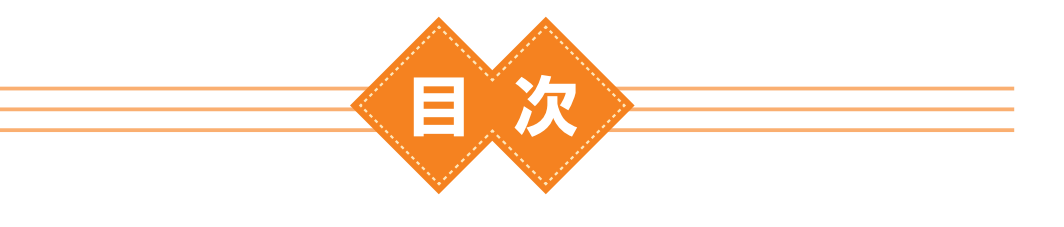

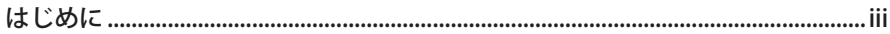

## 第1章 Roland MDX-40A を使ってみよう .......... 1

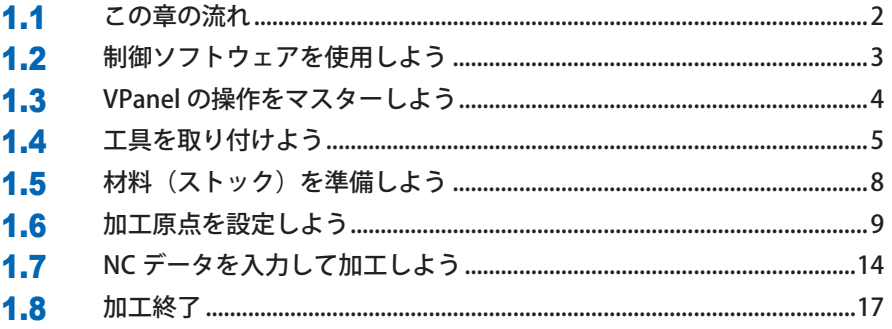

# 

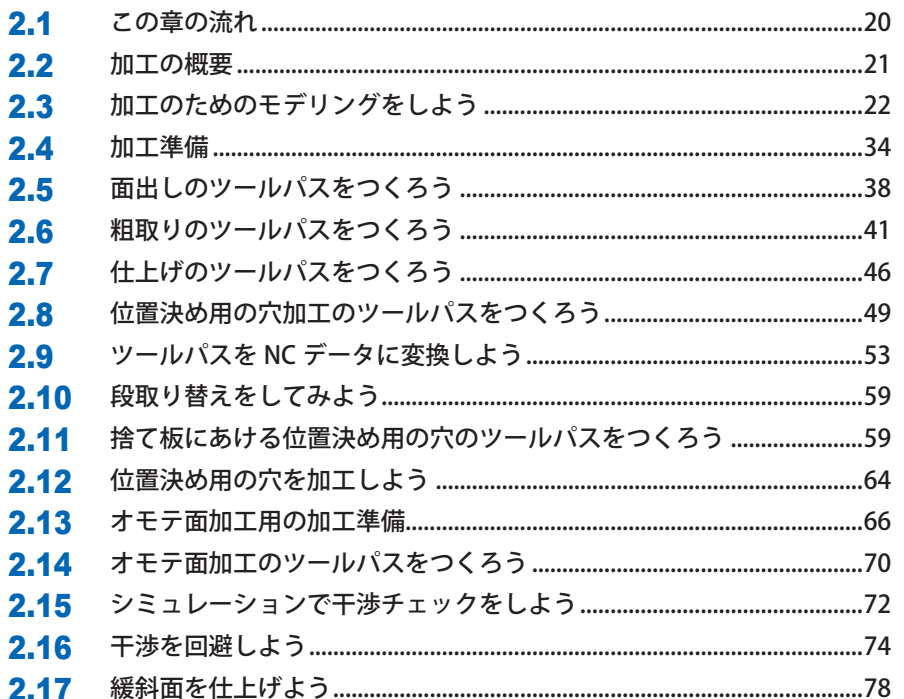

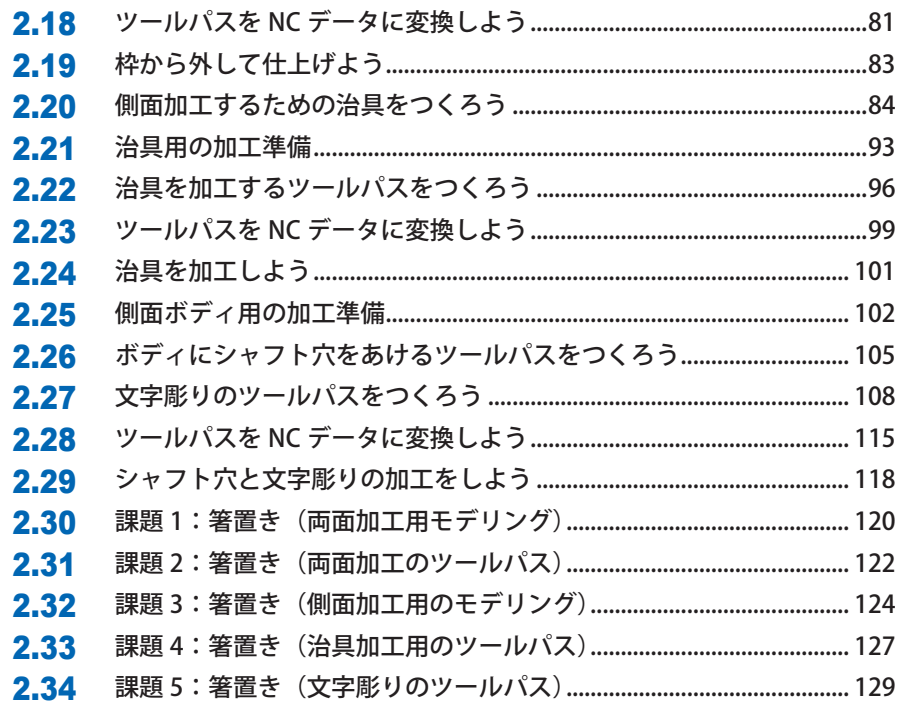

# ▌第3章 電動ドライバーをつくろう.........................131

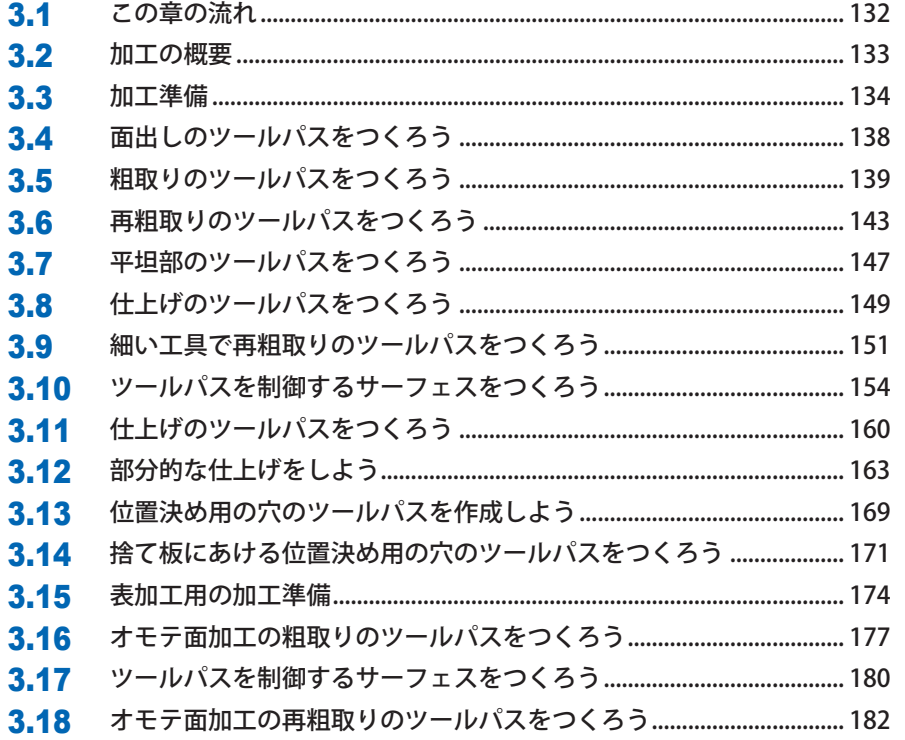

. . . . . . . . . . . . . . . . . . . .

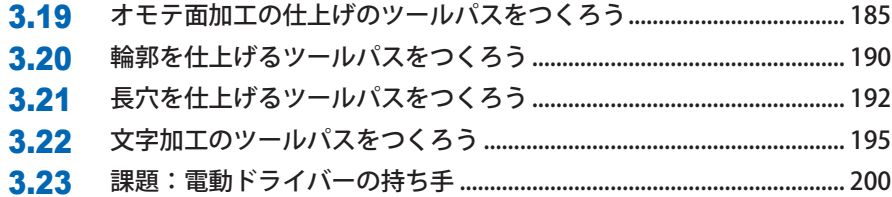

### 第4章 カスタムポストプロセッサをインポートしよう

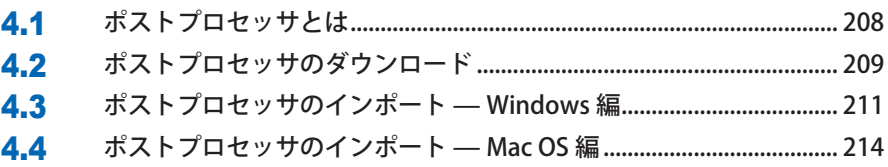

# 第5章 ATC 付きの機械を動かそう ..................... 217

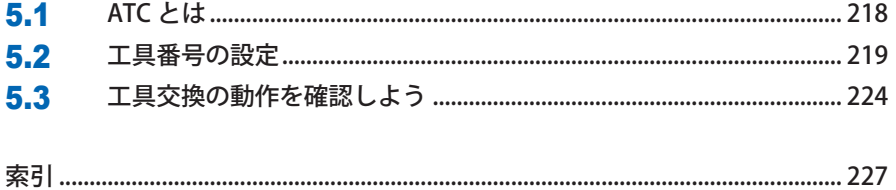

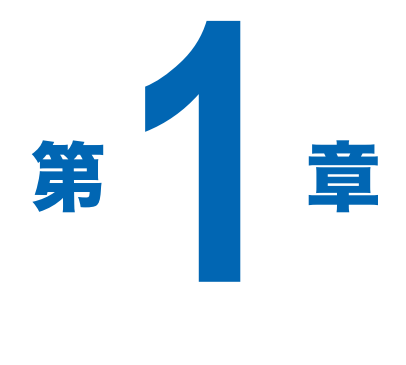

# Roland MDX-40A を 使ってみよう

次の内容を学習します。

- ●制御ソフトウェアの使用方法
- MDX-40A の基本的な使用方法
- ●工具の取り付け方、材料のセッティング方法
- ●NC データでの加工方法

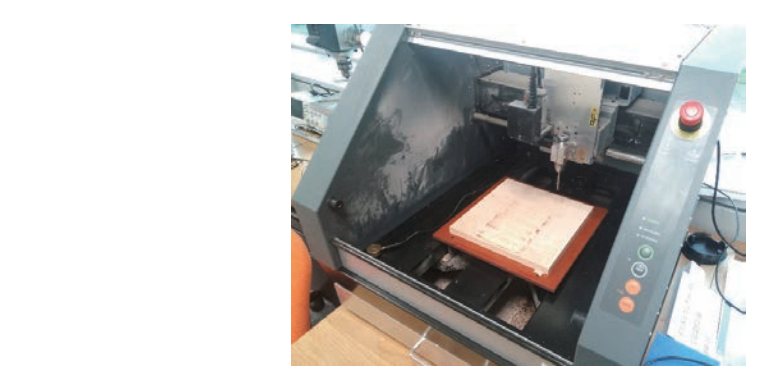

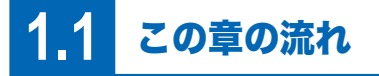

この章では、NC データを使って切削加工機「MDX-40A」を動かす方法を学びます。

制御ソフトウェアの使い方を学びます。(1.2、1.3)

MDX-40A への工具の取り付け方法を学びます。(1.4)

材料準備の方法を学びます。(1.5)

加工原点の設定方法を学びます。(1.6)

NC データの読み込み方法と機械を動かす方法を学びます。 (1.7)

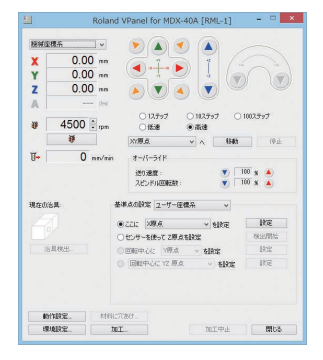

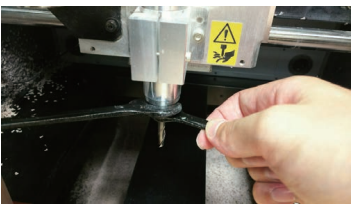

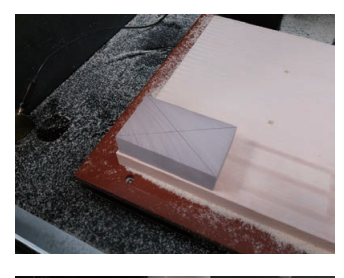

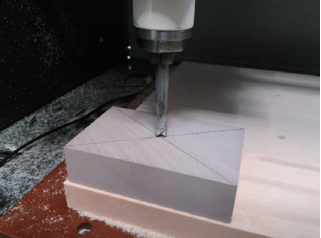

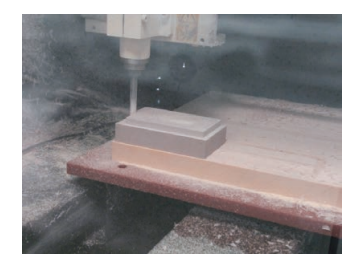

# **1.2** 制御ソフトウェアを使用しよう

 制御ソフトウェアは、CNC の動作を制御するソフトウェアです。NC データを制御ソフトウェ アに読み込ませることで、継続的にデータを機械に送りこみ、加工を行います。VPanel は、 Roland MDX-40A に付属する制御ソフトウェアです。

一般的に、制御ソフトウェアでは以下のようなことができます。

- ●工具の移動
- ●加工原点の設定
- NC データの実行

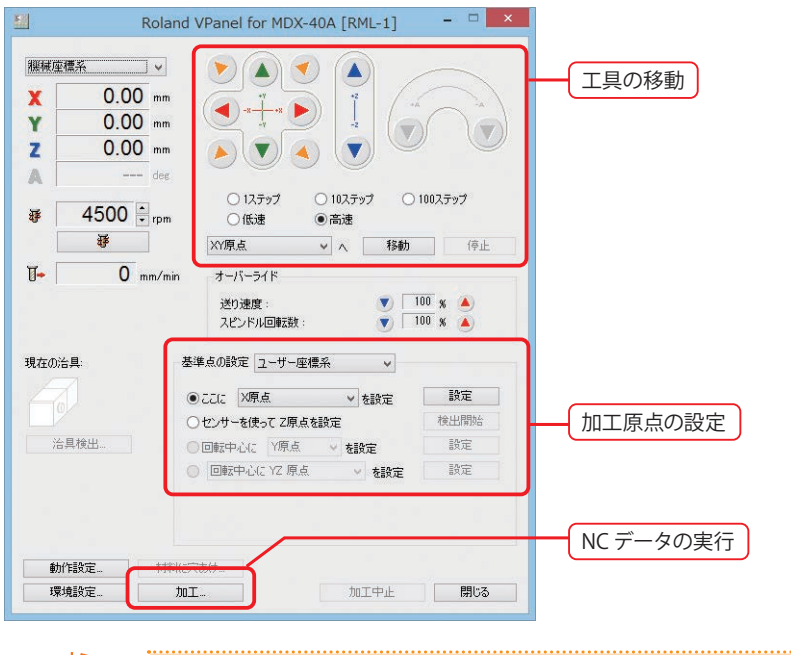

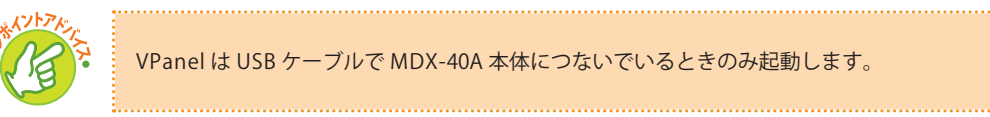

# **1.3** VPanel の操作をマスターしよう

VPanel の環境設定を行います。[動作設定]を選択し、設定を行います。

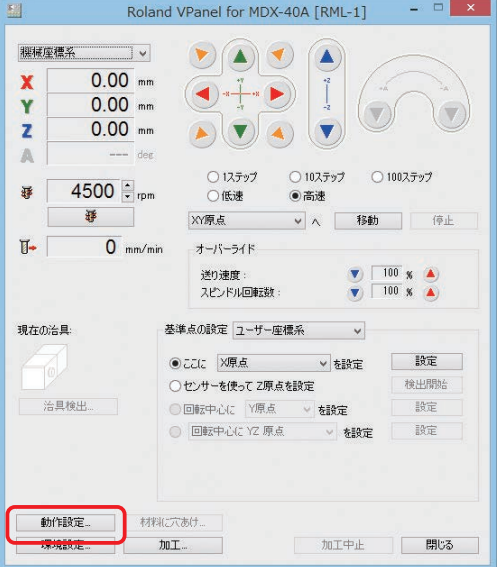

「コマンド体系」を「RML-1/NC コード自動切り替え」に変更し、[OK]で確定します。

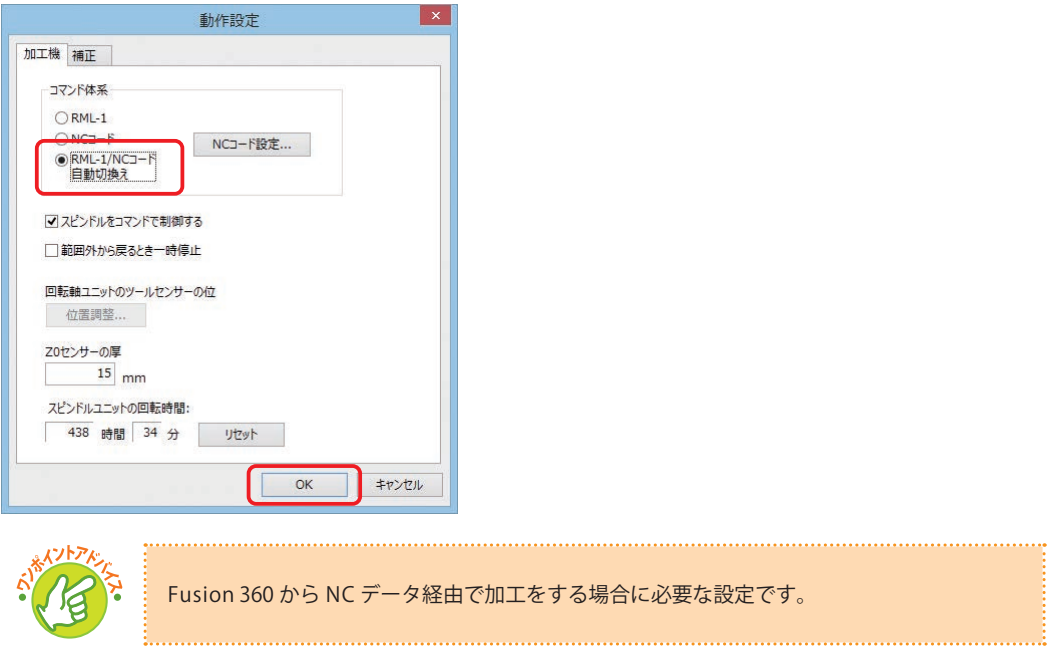

送りボタンを使用して、機械を手動で動作させます。

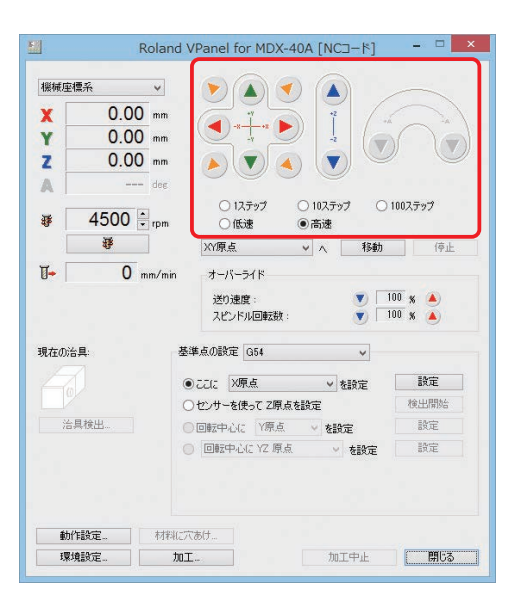

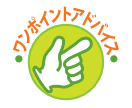

1 ステップは 0.01 mm、10 ステップは 0.1 mm、100 ステップは 1 mm 移動します。

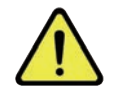

機械は指示通りに動作します。テーブルなどにぶつけないように十分注意して移動してくだ さい。特に、Z 軸を下降させる場合にはテーブルにぶつけることがありますので、必ず速度 を「低速」以下にして作業をすることをおすすめします。

# **1.4** 工具を取り付けよう

工具の取り付け方法は以下の通りです。

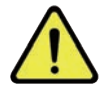

必ず使用される工具の取扱説明書を熟読した上で、説明書に記載の方法で取り付けてくだ さい。

#### ① コレットに工具を差し込みます。

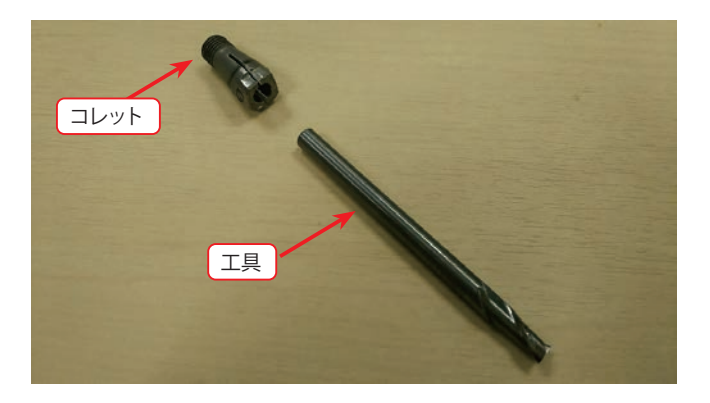

② 工具をつけたコレットを仮止めします。

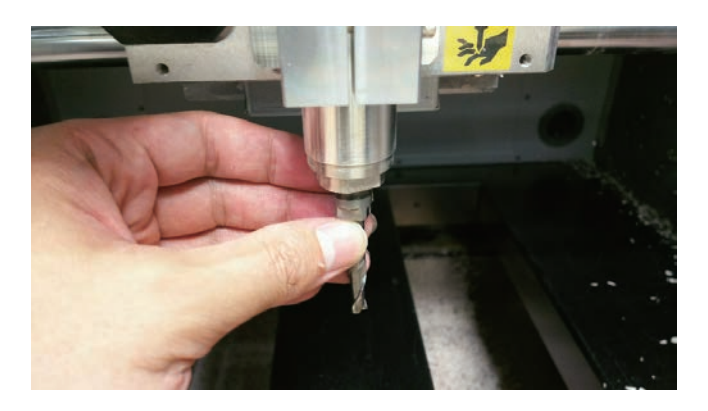

③ コレットを本締めします。

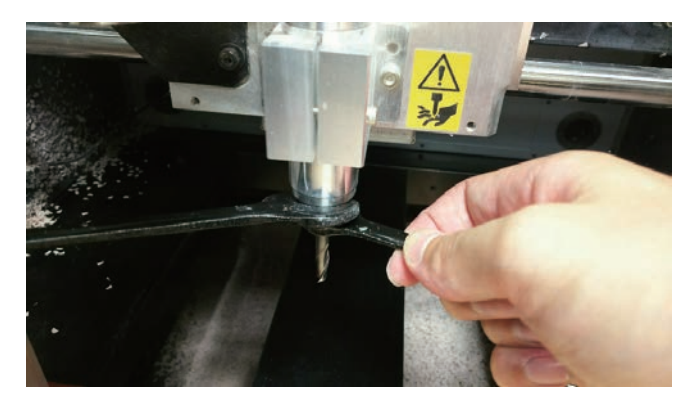

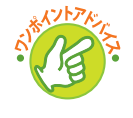

取り付ける際に工具の突き出し長さに注意してください。突き出し長さについては、CAM・ 切削加工編 1 の第 1 章「加工の基礎知識」の 1.13 節「工具取り付け時の突き出し長さ」を 参照してください。

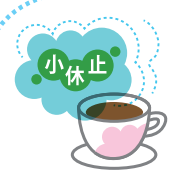

#### 捨て板の面出し

 CNC を使用する際に、テーブルを削らないように、交換が可能な板を テーブル上に設置しておくことがあります。この板を「捨て板」と呼び、 切り抜きの加工や位置決めの穴をあけるために使用します。テーブルに

貼り付けた捨て板は水平になっている保証がないため、面出しを行うことで水平にすることが できます。

 新しい捨て板を設置した際や、捨て板が汚れてきたり傷がついてきた際には、再度面出しを して使用し、薄くなったら交換することが重要です。

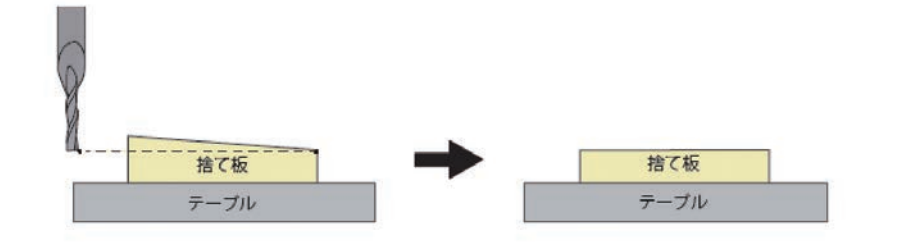

 機械には面出し用の NC データが付属することも多いですが、Fusion 360 で捨て板の面出し のツールパスを作成するには、[2D]-[面]コマンドが便利です。

 Z0 の位置を加工するツールパスを作成しておき、制御ソフトで削りたい高さに Z 原点を設定 し、加工します。

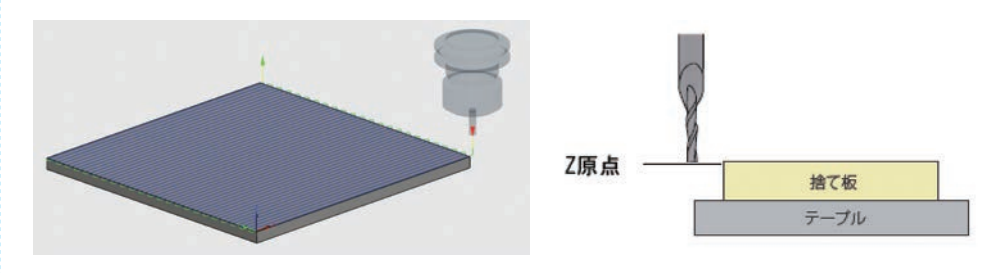

 また、加工するストックも面出しをしておくことが重要です。ストックが斜めになっている と、捨て板との接触面積が減り、加工中に材料が外れる場合もありますので注意してください。

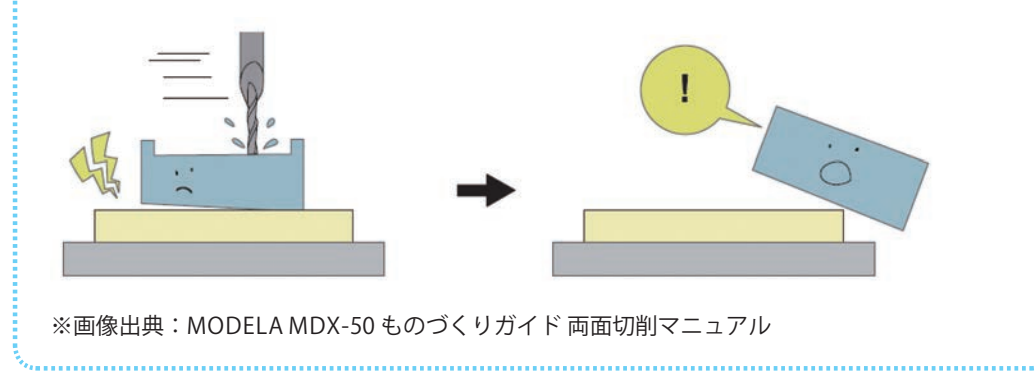